## **Ajouter facilement du contenu sur votre site internet grâce à Ijzersterk**

Après avoir fait la demande à Danny Libot [\(libot@meno.be\)](mailto:libot@meno.be) ou à Edwin Derycke [\(derycke@meno.be\)](mailto:derycke@meno.be), vous allez pouvoir **ajouter du contenu facilement vous-même sur votre site internet sous l'onglet « Actualités ».**

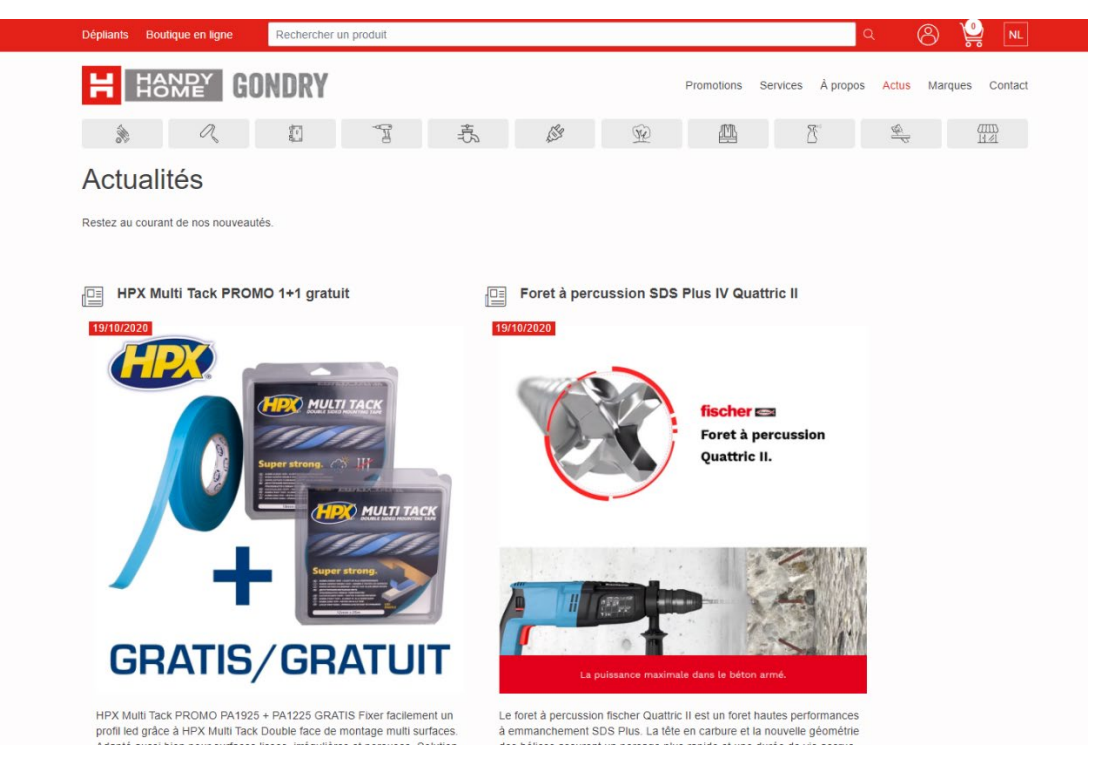

*Ce contenu sera généré via la plateforme Ijzersterk.*

Comme la plateforme vous permet de le faire, vous pouvez soit créer la publication, soit prendre une publication existante créée par un fournisseur ou par Menouquin.

Afin d'y arriver, il vous suffit de faire la même manipulation que lors d'un partage sur vos réseaux sociaux et de cocher le petit icone orange que voici :

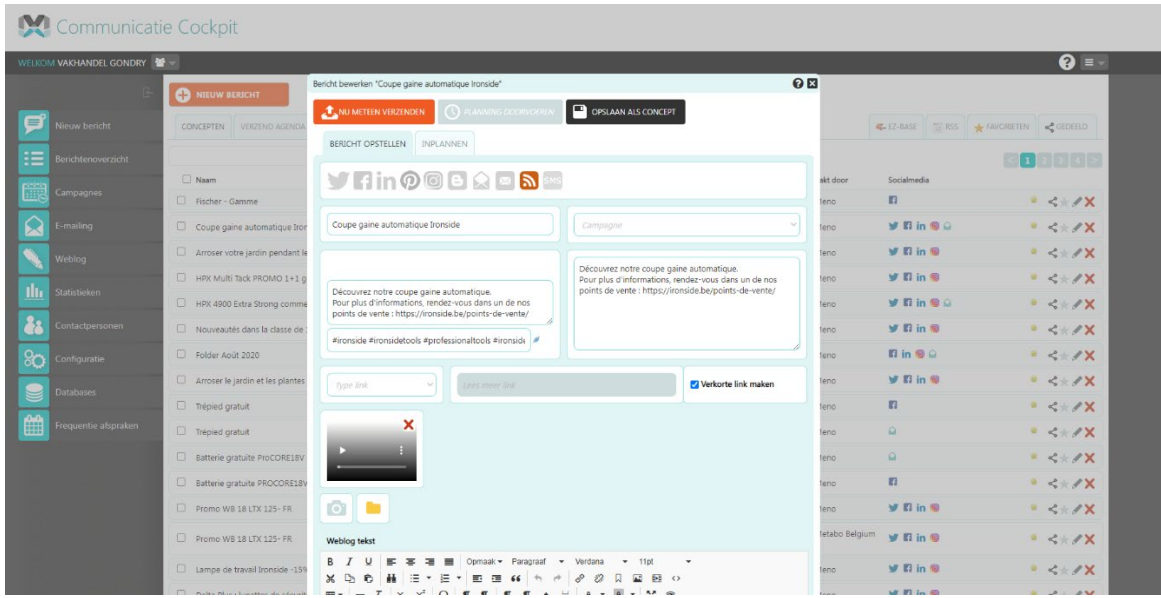

Vous pouvez donc publier instantanément aussi bien sur vos réseaux sociaux que sur votre site internet. Si vous choisissez de ne cocher **que l'icone orange** (flux RSS), vous ne **publierez que sur votre site**.

## **Plus d'informations :**

Vous pouvez dans Ijzersterk sous l'onglet « Envoyés », retrouver les publications qui sont publiées sur votre site (ainsi que sur vos réseaux sociaux) en vérifiant celles qui ont la petite icone orange.

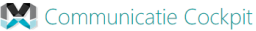

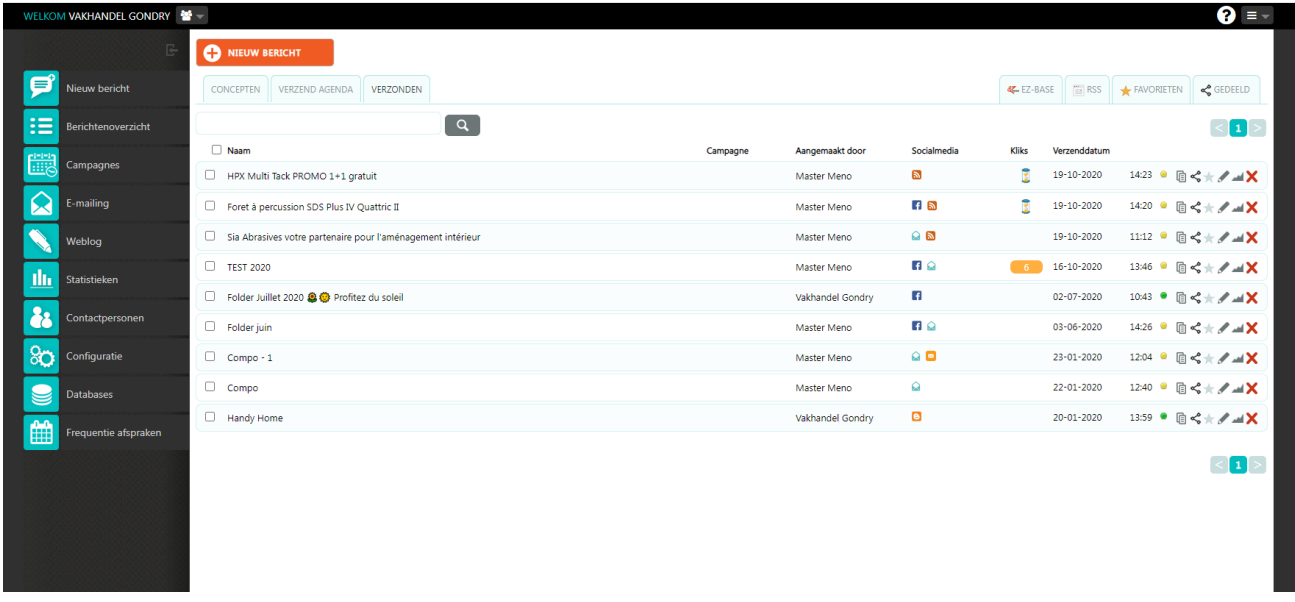

A cet endroit, il est encore possible de **modifier la publication** en cliquant sur l'icone représentant un petit crayon. Attention toutefois que les modifications ne se feront que sur votre site et non sur les réseaux sociaux.

Si vous souhaitez **retirer du contenu de votre site internet**, il vous suffit de cliquer sur la **croix** et la publication disparaitra de votre site immédiatement.

## **Remarque :**

**Pour une publication à destination de vote site internet, je vous recommande lors de la création/modification de ne laisser qu'une seule image (pas de vidéo) et non plusieurs comme c'est parfois le cas.**